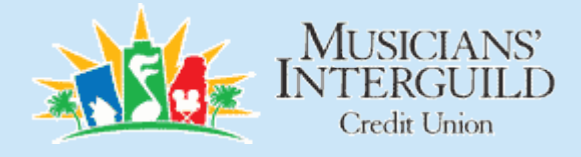

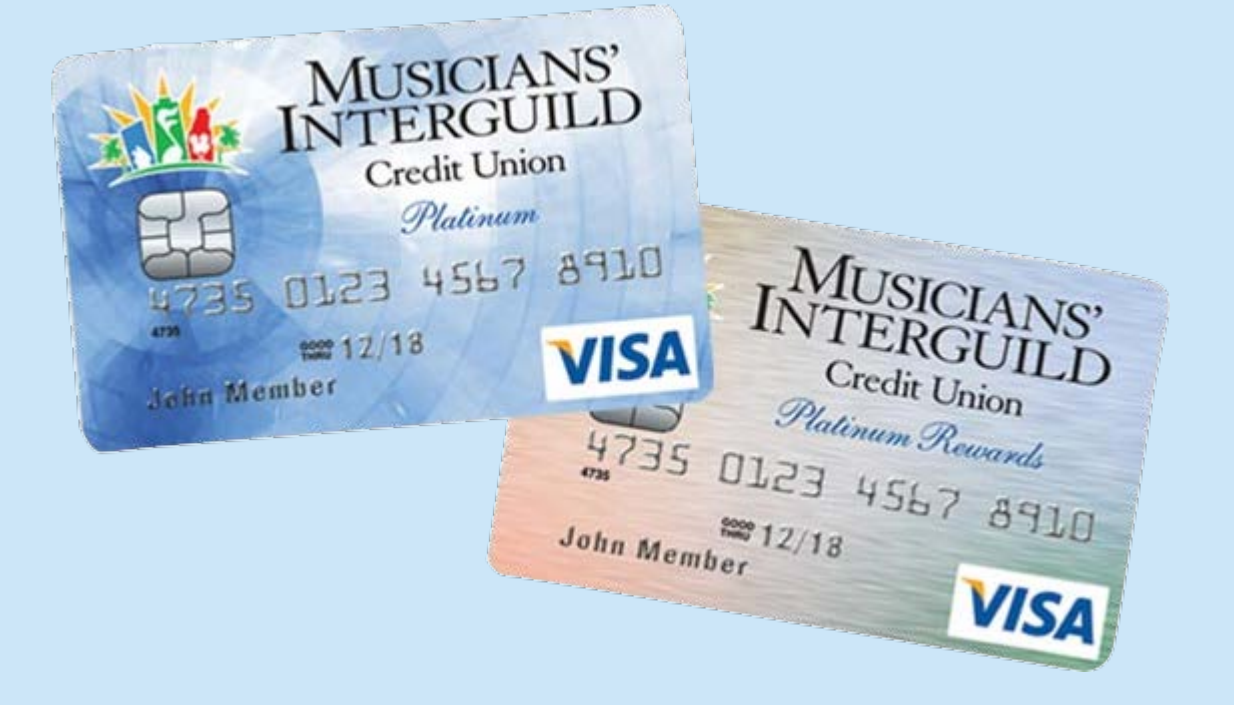

## **CONGRATULATIONS!**

Your new Visa® Card comes with expanded features, like chip security, new travel benefits, and much more! To get started using your new card with your MICU online account, you'll need to add it to your Account Home, following these easy steps:

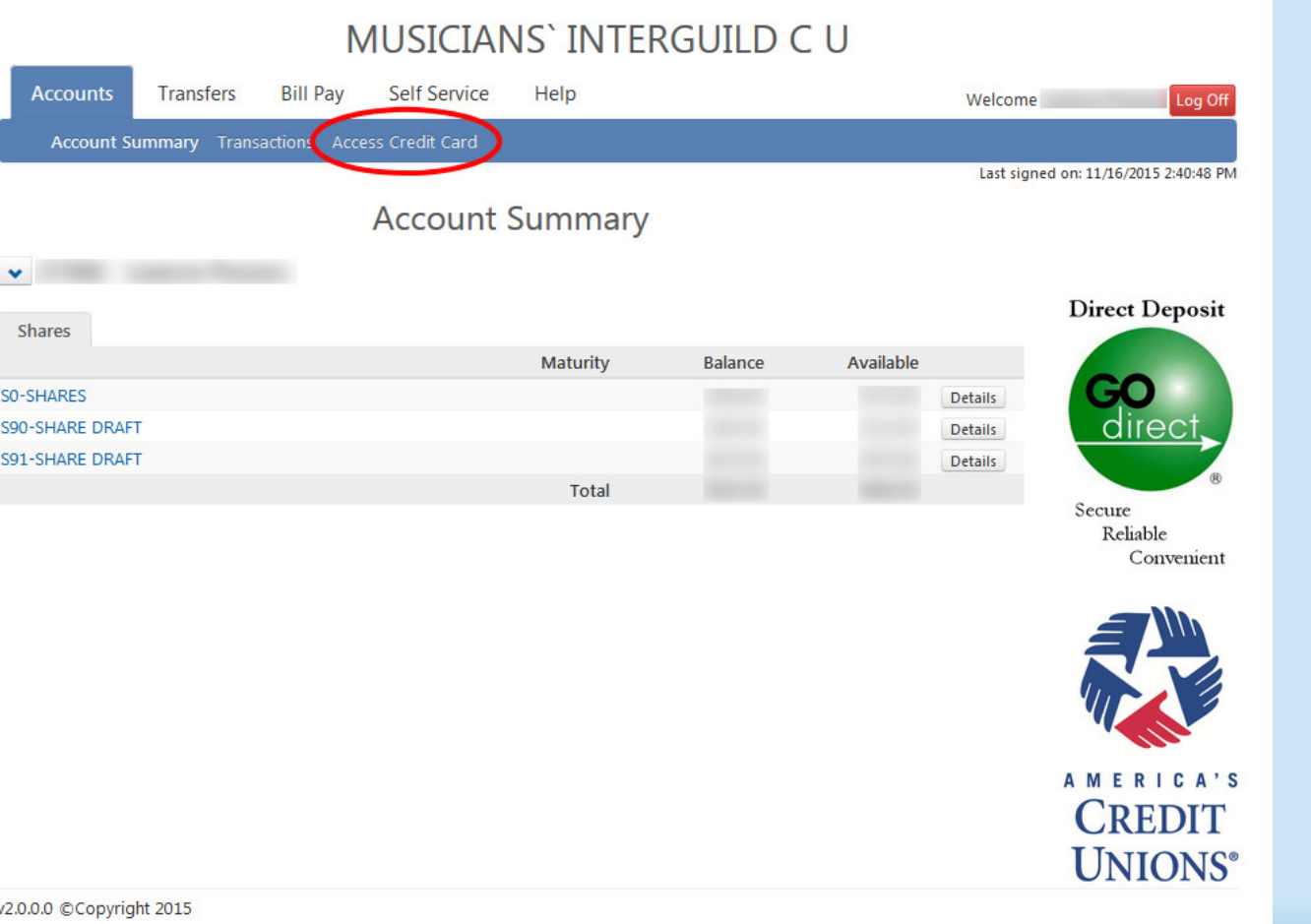

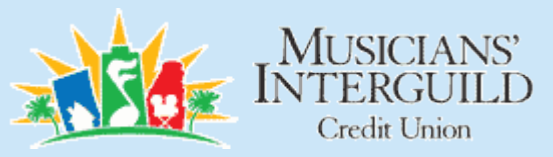

## First, log in to your online banking account and select "Access Credit Card."

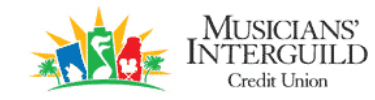

Contact Us | My Profile | Logout

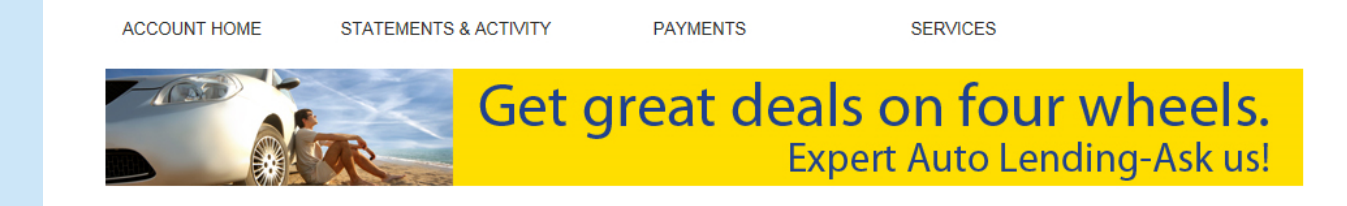

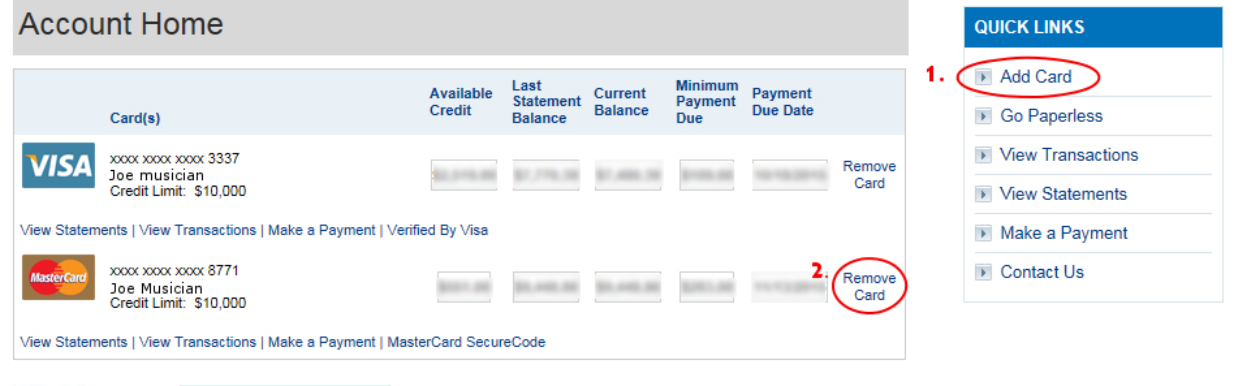

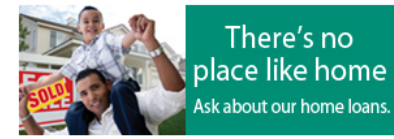

Copyright Musicians Interguild Credit Union. All rights reserved.

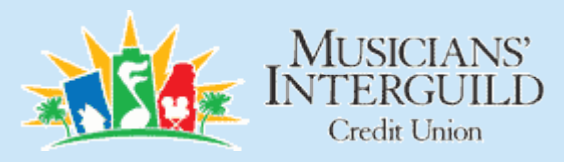

1. In the "Quick Links" right side menu, click "Add Card." You'll need the card number, expiration date, and security code, so be sure to have your new card handy. When you're finished, submit the card and you'll see both your new Visa® and your old Mastercard<sup>®</sup> in your account as shown in the photo.

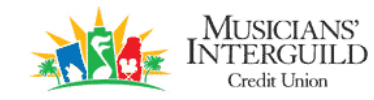

Contact Us | My Profile | Logout

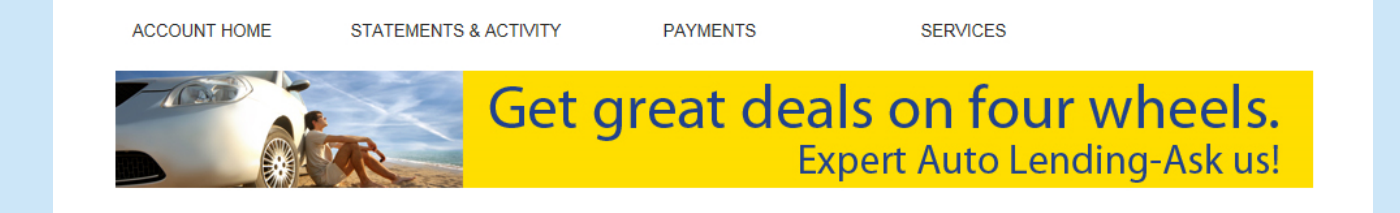

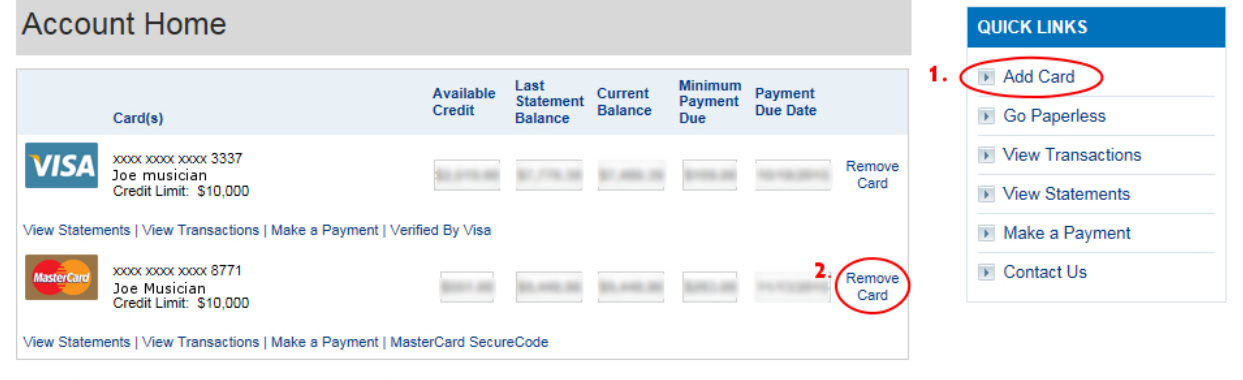

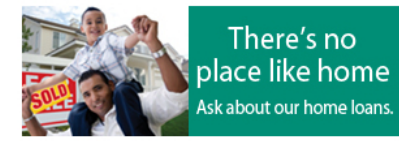

Copyright Musicians Interguild Credit Union. All rights reserved.

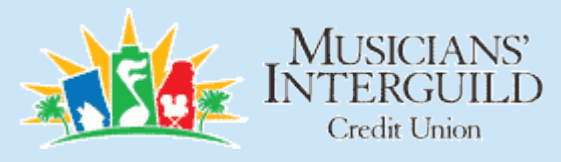

2. Next, you'll need to remove your old Mastercard as the system won't accept payments made to that card (your balance and account history will transfer automatically). To do that, simply click on "Remove Card" located next to the Payment Due Date for that card and confirm.

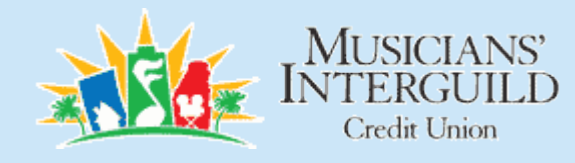

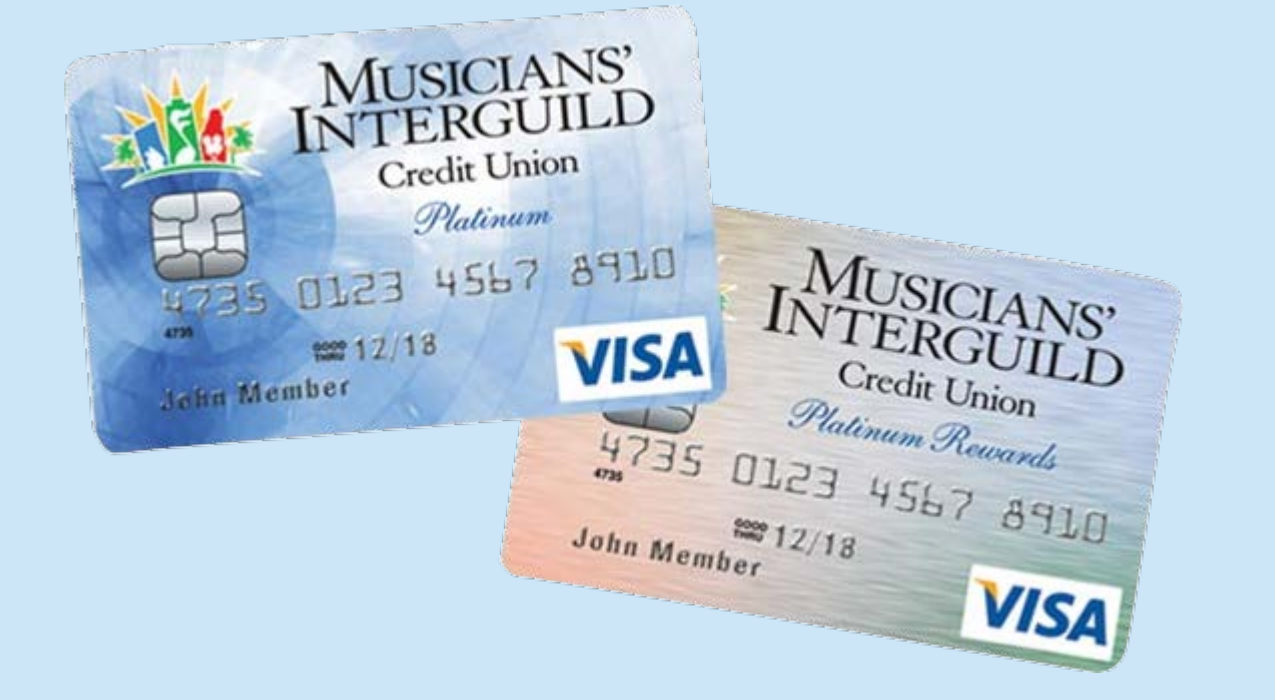

If you haven't activated your card by phone, you can do this online, but you'll need the phone number associated with the card to do this. Click the "Activate" link next to the new card to take care of this part.

That's it! If you have any problems or questions, please call us at (800) 393-3833.